# Remote Access VPN werkt niet wanneer RADIUS-verificatie en -autorisatie zijn ingesteld Ī

# Inhoud

Inleiding Voorwaarden Vereisten Gebruikte componenten Probleem **Oplossing** Lokale autorisatie versus RADIUS-autorisatie **Werkconfiguratie Routerconfiguratie** Configuratie van RADIUS-servers Problemen oplossen Web Security Association en Key Management Protocol-diepten (ISAKMP) AAA-debugs

# Inleiding

Dit document beschrijft het gedrag voor Extended Verificatie (XAUTH) voor VPN-gebruikers wanneer zowel verificatie als autorisatie zijn ingesteld.

# Voorwaarden

### Vereisten

Cisco raadt kennis van de volgende onderwerpen aan:

- Verificatie, autorisatie en accounting (AAA)
- Remote Access VPN

### Gebruikte componenten

De informatie in dit document is gebaseerd op een Cisco Aggregation Services Router (ASR) 1000 Series die Cisco IOS® XE-software draait.

De informatie in dit document is gebaseerd op de apparaten in een specifieke

laboratoriumomgeving. Alle apparaten die in dit document worden beschreven, hadden een opgeschoonde (standaard)configuratie. Als uw netwerk live is, moet u de potentiële impact van elke opdracht begrijpen.

### Probleem

VPN-gebruikers zijn ingesteld om te kunnen worden geauthenticeerd en geautoriseerd door een RADIUS-server. De configuratie van de ASR wordt hier weergegeven:

```
aaa group server radius ACS-Rad
server-private 10.88.171.27 key cisco123
ip vrf forwarding Mgmt-intf
aaa group server tacacs+ ACS-Tac
server-private 10.88.171.27 key cisco123
ip vrf forwarding Mgmt-intf
aaa authentication login VPN_Client group ACS-Rad
aaa authentication login login_local local
aaa authorization network VPN_Client group ACS-Rad
aaa authorization network login_local local
aaa accounting network VPN_Client start-stop group ACS-Rad
aaa accounting network login_local start-stop group ACS-Rad
aaa session-id common
```
Echter, wanneer u probeert om authentiek te verklaren, wordt u nooit gevraagd om uw geloofsbrieven. Op de client, wordt deze foutmelding in de logberichten gezien:

Unable to establish Phase 1 SA with server "X.X.X.X" because of "DEL\_REASON\_PEER\_NOT\_RESPONDING"

De aanwijzingen in de ASR geven aan dat de VPN-groepsnaam wordt gebruikt als de gebruikersnaam voor de autorisatie.

```
Sep 26 20:01:49.298: RADIUS(000025EA): Sending a IPv4 Radius Packet
Sep 26 20:01:49.298: RADIUS(000025EA): Send Access-Request to X.X.X.X id
1645/88,len 123
Sep 26 20:01:49.298: RADIUS: authenticator 0B 18 41 30 23 35 91 D5 - C3 DE 78
4E BB AC 30 4C
Sep 26 20:01:49.298: RADIUS: User-Name [1] 19 "vpnclient.cisco.com"
Sep 26 20:01:49.298: RADIUS: User-Password [2] 18 *
Sep 26 20:01:49.298: RADIUS: Calling-Station-Id [31] 16 "X.X.X.X"
Sep 26 20:01:49.298: RADIUS: NAS-Port-Type [61] 6 Virtual [5]
Sep 26 20:01:49.298: RADIUS: NAS-Port [5] 6 0
Sep 26 20:01:49.299: RADIUS: NAS-Port-Id [87] 16 "X.X.X.X"
Sep 26 20:01:49.299: RADIUS: Service-Type [6] 6 Outbound [5]
Sep 26 20:01:49.299: RADIUS: NAS-IP-Address [4] 6 192.168.0.55
Sep 26 20:01:49.299: RADIUS: Acct-Session-Id [44] 10 "00002CD6"
Sep 26 20:01:49.299: RADIUS(000025EA): Started 5 sec timeout
Sep 26 20:01:49.326: RADIUS: Received from id 1645/88 X.X.X.X:1812, Access-Accept,
len 26
Sep 26 20:01:49.326: RADIUS: authenticator D3 9D 20 7E 09 89 68 BD - 1A DF A3
B6 6E 25 8D 77
Sep 26 20:01:49.326: RADIUS: Service-Type [6] 6 Framed [2]
Sep 26 20:01:49.326: RADIUS(000025EA): Received from id 1645/88
Sep 26
iacc02.crt#20:01:49.326: ISAKMP:(0):ISAKMP/tunnel: received callback from AAA
Sep 26 20:01:49.326: ISAKMP/tunnel: received tunnel atts
Sep 26 20:01:49.326: ISAKMP:Error - skey id.
```
Opmerking: Maar alles werkt prima als er een lokale vergunning is ingesteld.

## **Oplossing**

Het gemelde gedrag wordt verwacht en geen bug. Remote Access VPN-toegang heeft twee afzonderlijke verificatieprocessen:

- 1. Eerwaarde gedeelde zeer belangrijke authenticatie voor de tunnel waaraan de gebruiker verbindt.
- 2. XAUTH is bedoeld als authenticatie van de individuele gebruiker.

XAUTH is fase 1.5 en treedt alleen op nadat de vooraf gedeelde key authenticatie succesvol is in fase 1. De reden dat u geen gebruikersprompt voor een wachtwoord kunt zien is omdat fase 1 nog niet is voltooid. De gebruikersnaam die in de debugs wordt verstuurd, is eigenlijk voor de eerste fase, de gedeelde, belangrijke authenticatie.

#### Lokale autorisatie versus RADIUS-autorisatie

Wanneer de lokale overheid wordt geconfigureerd, haalt het VPN-head-end de hoofdwaarde op die ingesteld is onder de groepsconfiguratie om fase 1 te voltooien. Hierdoor kan fase 1 worden voltooid, zodat de router naar XAUTH kan gaan:

```
*Dec 26 12:42:13.926: ISAKMP:(0):ISAKMP/tunnel: setting up tunnel vpnclient
pw request
*Dec 26 12:42:13.926: AAA/AUTHOR (0x12): Pick method list 'login_local'
*Dec 26 12:42:13.926: ISAKMP:(0):ISAKMP/tunnel: Tunnel vpnclient PW Request
successfully sent to AAA
*Dec 26 12:42:13.926: ISAKMP:(0):Input = IKE_MESG_FROM_PEER, IKE_AM_EXCH
*Dec 26 12:42:13.926: ISAKMP: (0):Old State = IKE_READY New State =
IKE_R_AM_AAA_AWAIT
*Dec 26 12:42:13.927: ISAKMP:(0):ISAKMP/tunnel: received callback from AAA
AAA/AUTHOR/IKE: Processing AV tunnel-password
AAA/AUTHOR/IKE: Processing AV default-domain
AAA/AUTHOR/IKE: Processing AV addr-pool
AAA/AUTHOR/IKE: Processing AV dns-servers
AAA/AUTHOR/IKE: Processing AV wins-servers
AAA/AUTHOR/IKE: Processing AV route-metric
AAA/AUTHOR/IKE: Processing AV max-users
AAA/AUTHOR/IKE: Processing AV max-logins
AAA/AUTHOR/IKE: Processing AV netmask
*Dec 26 12:42:13.927: ISAKMP/tunnel: received tunnel atts
*Dec 26 12:42:13.927: ISAKMP:(35002): constructed NAT-T vendor-02 ID
*Dec 26 12:42:13.927: ISAKMP:(35002):SA is doing pre-shared key authentication
plus XAUTH using id type ID_IPV4_ADDR
*Dec 26 12:42:13.927: ISAKMP (35002): ID payload
next-payload : 10
type : 1
address : 172.16.161.24
protocol : 0
port : 0
length : 12
*Dec 26 12:42:13.927: ISAKMP:(35002):Total payload length: 12
*Dec 26 12:42:13.927: ISAKMP: (35002): sending packet to X.X.X.X my_port 500
```
peer\_port 65328 (R) AG\_INIT\_EXCH \*Dec 26 12:42:13.927: ISAKMP:(35002):Sending an IKE IPv4 Packet. \*Dec 26 12:42:13.927: ISAKMP:(35002):Input = IKE\_MESG\_FROM\_AAA, PRESHARED\_KEY\_REPLY \*Dec 26  $12:42:13.927$ : ISAKMP: (35002): Old State = IKE\_R\_AM\_AAA\_AWAIT New State = IKE\_R\_AM2 \*Dec 26  $12:42:14.017$ : ISAKMP (35002): received packet from X.X.X.X dport 4500 sport 59464 Mgmt-intf (R) AG\_INIT\_EXCH \*Dec 26  $12:42:14.017$ : ISAKMP: (35002): processing HASH payload. message ID = 0 \*Dec 26 12:42:14.017: ISAKMP:(35002): processing NOTIFY INITIAL\_CONTACT protocol 1 spi 0, message  $ID = 0$ , sa =  $0x7F7796C1DDC0$ \*Dec 26 12:42:14.018: ISAKMP:received payload type 20 \*Dec 26 12:42:14.018: ISAKMP (35002): His hash no match - this node outside NAT \*Dec 26 12:42:14.018: ISAKMP:received payload type 20 \*Dec 26  $12:42:14.018$ : ISAKMP (35002): His hash no match - this node outside NAT \*Dec 26 12:42:14.018: ISAKMP:(35002):SA authentication status: authenticated \*Dec 26 12:42:14.018: ISAKMP: (35002):SA has been authenticated with X.X.X.X \*Dec 26 12:42:14.018: ISAKMP: (35002):Detected port, floating to port = 59464 \*Dec 26 12:42:14.018: ISAKMP: Trying to find existing peer X.X.X.X/X.X.X.X/59464/Outside \*Dec 26 12:42:14.018: ISAKMP:(35002):SA authentication status: authenticated \*Dec 26 12:42:14.018: ISAKMP AAA: Profile vpnclient.cisco.com in use with AAA list VPN\_Client for peer X.X.X.X \*Dec 26 12:42:14.018: ISAKMP AAA: No peer record for address X.X.X.X, port 59464. Create Accounting Record \*Dec 26 12:42:14.018: ISAKMP: Attempting to insert peer index node : 0x2 \*Dec 26 12:42:14.018: ISAKMP AAA: Create Accounting Record 0x7F779645B5E0 for peer X.X.X.X/59464 - peer-index 0x2 \*Dec 26 12:42:14.018: ISAKMP AAA: NAS Port Id is already set to X.X.X.X \*Dec 26 12:42:14.018: ISAKMP AAA: crypto\_ikmp\_aaa\_acct\_rec\_create: pki\_sd 0 \*Dec 26 12:42:14.018: ISAKMP:(35002):Input = IKE\_MESG\_FROM\_PEER, IKE\_AM\_EXCH \*Dec 26 12:42:14.018: ISAKMP:(35002):Old State = IKE\_R\_AM2 New State = IKE\_P1\_COMPLETE \*Dec 26 12:42:14.018: ISAKMP:(35002):Need XAUTH \*Dec 26 12:42:14.018: ISAKMP: set new node 2793554424 to CONF\_XAUTH \*Dec 26 12:42:14.018: ISAKMP/xauth: request attribute XAUTH\_USER\_NAME\_V2 \*Dec 26 12:42:14.018: ISAKMP/xauth: request attribute XAUTH\_USER\_PASSWORD\_V2 \*Dec 26 12:42:14.018: ISAKMP: (35002): initiating peer config to  $X.X.X.X$ . ID = 2793554424 \*Dec 26 12:42:14.018: ISAKMP:(35002): sending packet to X.X.X.X my\_port 4500 peer\_port 59464 (R) CONF\_XAUTH \*Dec 26 12:42:14.018: ISAKMP:(35002):Sending an IKE IPv4 Packet. \*Dec 26  $12:42:14.018$ : ISAKMP: (35002): Input = IKE MESG INTERNAL, IKE\_PHASE1\_COMPLETE \*Dec 26 12:42:14.018: ISAKMP: (35002):Old State = IKE\_P1\_COMPLETE New State = IKE\_XAUTH\_REQ\_SENT \*Dec 26 12:42:21.572: ISAKMP (35002): received packet from X.X.X.X dport 4500 sport 59464 Mgmt-intf (R) CONF\_XAUTH \*Dec 26 12:42:21.572: ISAKMP:(35002):processing transaction payload from X.X.X.X. message ID = 2793554424 \*Dec 26 12:42:21.572: ISAKMP: Config payload REPLY \*Dec 26 12:42:21.572: ISAKMP/xauth: reply attribute XAUTH\_USER\_NAME\_V2 \*Dec 26 12:42:21.572: ISAKMP/xauth: reply attribute XAUTH\_USER\_PASSWORD\_V2 \*Dec 26 12:42:21.572: ISAKMP AAA: NAS Port Id is already set to X.X.X.X \*Dec 26  $12:42:21.572$ : ISAKMP/Authen: unique id = 19 \*Dec 26 12:42:21.572: ISAKMP: (35002): AAA Authen: setting up authen request \*Dec 26 12:42:21.572: AAA/AUTHEN/LOGIN (00000013): Pick method list 'VPN\_Client' \*Dec 26 12:42:21.572: ISAKMP:(35002):AAA Authen: Successfully sent authen

\*Dec 26 12:42:21.572: ISAKMP:(35002):deleting node 2793554424 error FALSE reason "Done with xauth request/reply exchange" \*Dec 26 12:42:21.572: ISAKMP:(35002):Input = IKE\_MESG\_FROM\_PEER, IKE\_CFG\_REPLY \*Dec 26  $12:42:21.572$ : ISAKMP: (35002): Old State = IKE\_XAUTH\_REQ\_SENT New State = IKE\_XAUTH\_AAA\_CONT\_LOGIN\_AWAIT \*Dec 26 12:42:21.573: RADIUS/ENCODE(00000013):Orig. component type = VPN IPSEC \*Dec 26 12:42:21.573: RADIUS: AAA Unsupported Attr: interface [221] 13 32631 \*Dec 26 12:42:21.573: RADIUS/ENCODE(00000013): dropping service type, "radius-server attribute 6 on-for-login-auth" is off \*Dec 26 12:42:21.573: RADIUS(00000013): Config NAS IP: 0.0.0.0 \*Dec 26 12:42:21.573: RADIUS(00000013): Config NAS IPv6: :: \*Dec 26 12:42:21.573: Getting session id for EXEC(00000013) : db=7F7792DEEAB8 \*Dec 26 12:42:21.573: RADIUS/ENCODE(00000013): acct\_session\_id: 8 \*Dec 26 12:42:21.573: RADIUS(00000013): sending \*Dec 26 12:42:21.573: RADIUS/ENCODE: Best Local IP-Address X.X.X.X for Radius-Server X.X.X.X \*Dec 26 12:42:21.573: RADIUS(00000013): Sending a IPv4 Radius Packet \*Dec 26 12:42:21.573: RADIUS(00000013): Send Access-Request to 10.88.171.27:1645 id 1645/1,len 95 \*Dec 26 12:42:21.573: RADIUS: authenticator B6 8C 79 D9 91 0C 79 50 - CB B0 2A 87 2A 61 03 E8 \*Dec 26 12:42:21.573: RADIUS: User-Name [1] 10 "vpnclient-user" \*Dec 26 12:42:21.573: RADIUS: User-Password [2] 18 \* \*Dec 26 12:42:21.573: RADIUS: Calling-Station-Id [31] 14 "X.X.X.X" \*Dec 26 12:42:21.573: RADIUS: NAS-Port-Type [61] 6 Virtual [5] \*Dec 26 12:42:21.573: RADIUS: NAS-Port [5] 6 0 \*Dec 26 12:42:21.573: RADIUS: NAS-Port-Id [87] 15 "X.X.X.X" \*Dec 26 12:42:21.573: RADIUS: NAS-IP-Address [4] 6 X.X.X.X \*Dec 26 12:42:21.573: RADIUS(00000013): Started 5 sec timeout \*Dec 26 12:42:21.671: RADIUS: Received from id 1645/1 X.X.X.X:1645, Access-Accept, len 56 \*Dec 26 12:42:21.671: RADIUS: authenticator E7 C1 B1 3D 04 59 48 22 - 4B 80 9D 1A 5E CA 0A A6 \*Dec 26 12:42:21.671: RADIUS: User-Name [1] 10 "vpnclient-user" \*Dec 26 12:42:21.671: RADIUS: Class [25] 26 \*Dec 26 12:42:21.671: RADIUS: 43 41 43 53 3A 41 43 53 2D 35 78 2F 31 37 33 32 [CACS:ACS-5x/1732] \*Dec 26 12:42:21.671: RADIUS: 37 32 35 30 33 2F 31 34 [ 72503/14] \*Dec 26 12:42:21.671: RADIUS(00000013): Received from id 1645/1 \*Dec 26 12:42:21.672: ISAKMP:(35002):ISAKMP/author: Class attribute (len=24) 'CACS:ACS-5x/173272503/14' \*Dec 26 12:42:21.672: ISAKMP:(35002):AAA Authen: No group atts added \*Dec 26 12:42:21.672: ISAKMP: set new node 1771945814 to CONF\_XAUTH \*Dec 26 12:42:21.672: ISAKMP: (35002): initiating peer config to X.X.X.X. ID = 1771945814 \*Dec 26 12:42:21.672: ISAKMP:(35002): sending packet to X.X.X.X my\_port 4500 peer\_port 59464 (R) CONF\_XAUTH \*Dec 26 12:42:21.672: ISAKMP:(35002):Sending an IKE IPv4 Packet. \*Dec 26 12:42:21.672: ISAKMP:(35002):Input = IKE\_MESG\_FROM\_AAA, IKE\_AAA\_CONT\_LOGIN \*Dec 26  $12:42:21.672$ : ISAKMP: (35002):Old State = IKE\_XAUTH\_AAA\_CONT\_LOGIN\_AWAIT New State = IKE\_XAUTH\_SET\_SENT \*Dec 26  $12:42:21.759$ : ISAKMP (35002): received packet from X.X.X.X dport 4500 sport 59464 Mgmt-intf (R) CONF\_XAUTH \*Dec 26 12:42:21.759: ISAKMP:(35002):processing transaction payload from X.X.X.X. message ID = 1771945814 \*Dec 26 12:42:21.759: ISAKMP: Config payload ACK \*Dec 26 12:42:21.759: ISAKMP:(35002): (blank) XAUTH ACK Processed \*Dec 26 12:42:21.759: ISAKMP:(35002):deleting node 1771945814 error FALSE reason

info to AAA

"Transaction mode done" \*Dec 26 12:42:21.759: ISAKMP:(35002):Talking to a Unity Client \*Dec 26 12:42:21.759: ISAKMP:(35002):Input = IKE\_MESG\_FROM\_PEER, IKE\_CFG\_ACK \*Dec 26  $12:42:21.759$ : ISAKMP: (35002): Old State = IKE\_XAUTH\_SET\_SENT New State = IKE\_P1\_COMPLETE \*Dec 26  $12:42:21.759$ : ISAKMP: (35002): Input = IKE MESG INTERNAL, IKE PHASE1 COMPLETE \*Dec 26  $12:42:21.759$ : ISAKMP: (35002):Old State = IKE P1 COMPLETE New State = IKE\_P1\_COMPLETE \*Dec 26  $12:42:21.763$ : ISAKMP (35002): received packet from X.X.X.X dport 4500 sport 59464 Mgmt-intf (R) QM\_IDLE \*Dec 26 12:42:21.763: ISAKMP: set new node 3504137478 to QM\_IDLE \*Dec 26 12:42:21.763: ISAKMP:(35002):processing transaction payload from X.X.X.X. message ID = 3504137478 \*Dec 26 12:42:21.763: ISAKMP: Config payload REQUEST \*Dec 26 12:42:21.763: ISAKMP:(35002):checking request: \*Dec 26 12:42:21.763: ISAKMP: IP4\_ADDRESS \*Dec 26 12:42:21.763: ISAKMP: IP4\_NETMASK \*Dec 26 12:42:21.763: ISAKMP: IP4\_DNS \*Dec 26 12:42:21.763: ISAKMP: IP4\_NBNS \*Dec 26 12:42:21.763: ISAKMP: ADDRESS\_EXPIRY \*Dec 26 12:42:21.763: ISAKMP: MODECFG\_BANNER \*Dec 26 12:42:21.763: ISAKMP: MODECFG\_SAVEPWD \*Dec 26 12:42:21.763: ISAKMP: DEFAULT\_DOMAIN \*Dec 26 12:42:21.763: ISAKMP: SPLIT\_INCLUDE \*Dec 26 12:42:21.763: ISAKMP: SPLIT\_DNS \*Dec 26 12:42:21.763: ISAKMP: PFS \*Dec 26 12:42:21.763: ISAKMP: MODECFG\_BROWSER\_PROXY \*Dec 26 12:42:21.763: ISAKMP: BACKUP\_SERVER \*Dec 26 12:42:21.763: ISAKMP: MODECFG\_SMARTCARD\_REMOVAL\_DISCONNECT \*Dec 26 12:42:21.763: ISAKMP: APPLICATION\_VERSION \*Dec 26 12:42:21.763: ISAKMP: Client Version is : Cisco Systems VPN Client 5.0.07.0440:WinNTp \*Dec 26 12:42:21.763: ISAKMP: FW\_RECORD \*Dec 26 12:42:21.763: ISAKMP: MODECFG\_HOSTNAME \*Dec 26 12:42:21.763: ISAKMP:(35002):ISAKMP/author: setting up the authorization request for vpnclient \*Dec 26 12:42:21.763: AAA/AUTHOR (0x13): Pick method list 'login\_local' **\*Dec 26 12:42:21.763: ISAKMP/author: Author request for group vpnclientsuccessfully sent to AAA** \*Dec 26 12:42:21.763: ISAKMP:(35002):Input = IKE\_MESG\_FROM\_PEER, IKE\_CFG\_REQUEST \*Dec 26 12:42:21.763: ISAKMP:(35002):Old State = IKE\_P1\_COMPLETE New State = IKE\_CONFIG\_AUTHOR\_AAA\_AWAIT \*Dec 26 12:42:21.764: ISAKMP:(0):ISAKMP/author: received callback from AAA AAA/AUTHOR/IKE: Processing AV tunnel-password AAA/AUTHOR/IKE: Processing AV default-domain AAA/AUTHOR/IKE: Processing AV addr-pool AAA/AUTHOR/IKE: Processing AV dns-servers AAA/AUTHOR/IKE: Processing AV wins-servers \*Dec 26 12:42:21.764: AAA/AUTHOR/IKE: no WINS addresses AAA/AUTHOR/IKE: Processing AV route-metric AAA/AUTHOR/IKE: Processing AV max-users AAA/AUTHOR/IKE: Processing AV max-logins AAA/AUTHOR/IKE: Processing AV netmask \*Dec 26 12:42:21.764: ISAKMP:(35002):ISAKMP/author: No Class attributes \*Dec 26 12:42:21.764: ISAKMP: (35002): attributes sent in message: \*Dec 26 12:42:21.764: Address: 0.2.0.0 \*Dec 26 12:42:21.766: ISAKMP:(35002):allocating address X.X.X.X \*Dec 26 12:42:21.766: ISAKMP: Sending private address: X.X.X.X \*Dec 26 12:42:21.766: ISAKMP: Sending subnet mask: 255.255.255.0 \*Dec 26 12:42:21.766: ISAKMP: Sending IP4\_DNS server address: X.X.X.X

\*Dec 26 12:42:21.766: ISAKMP: Sending ADDRESS\_EXPIRY seconds left to use the address: 86392 \*Dec 26 12:42:21.766: ISAKMP: Sending save password reply value 0 \*Dec 26 12:42:21.766: ISAKMP: Sending DEFAULT\_DOMAIN default domain name: vpnclient.cisco.com \*Dec 26 12:42:21.766: ISAKMP: Sending smartcard\_removal\_disconnect reply value 0 \*Dec 26 12:42:21.766: ISAKMP: Sending APPLICATION\_VERSION string: Cisco IOS Software, IOS-XE Software (X86\_64\_LINUX\_IOSD-ADVENTERPRISEK9-M), Version 15.2(4)S, RELEASE SOFTWARE (fc4) Technical Support: http://www.cisco.com/techsupport Copyright (c) 1986-2012 by Cisco Systems, Inc. Compiled Mon 23-Jul-12 20:02 by mcpre \*Dec 26  $12:42:21.766$ : ISAKMP (35002): Unknown Attr: MODECFG\_HOSTNAME (0x700A) \*Dec 26 12:42:21.766: ISAKMP:(35002): responding to peer config from 72.163.84.76. ID = 3504137478 \*Dec 26 12:42:21.766: ISAKMP: Marking node 3504137478 for late deletion \*Dec 26 12:42:21.766: ISAKMP:(35002): sending packet to X.X.X.X my\_port 4500 peer\_port 59464 (R) CONF\_ADDR \*Dec 26 12:42:21.766: ISAKMP:(35002):Sending an IKE IPv4 Packet. \*Dec 26 12:42:21.766: ISAKMP:(35002):Talking to a Unity Client \*Dec 26 12:42:21.766: ISAKMP:(35002):Input = IKE\_MESG\_FROM\_AAA, IKE\_AAA\_GROUP\_ATTR \*Dec 26  $12:42:21.766$ : ISAKMP: (35002):Old State = IKE CONFIG AUTHOR AAA AWAIT New State = IKE\_P1\_COMPLETE \*Dec 26 12:42:21.766: ISAKMP:FSM error - Message from AAA grp/user. \*Dec 26 12:42:21.766: ISAKMP:(35002):Input = IKE\_MESG\_INTERNAL, IKE\_PHASE1\_COMPLETE \*Dec 26  $12:42:21.766$ : ISAKMP: (35002): Old State = IKE\_P1\_COMPLETE New State = IKE\_P1\_COMPLETE

Wanneer de router is geconfigureerd om toestemming te geven tegen de RADIUS-server, werkt het niet omdat om de toets te krijgen (voor gedeelde verificatie) een toegangsaanvraag-vraag moet doen aan de RADIUS-server. De toegangs-request query query eist echter dat er een gebruikersnaam wordt verzonden naar RADIUSA en omdat XAUTH nog niet klaar is, kan deze de client gebruikersnaam niet gebruiken. In deze situatie gebruikt het de groepsnaam als de gebruikersnaam in plaats daarvan. Aangezien de RADIUS-server echter niet is ingesteld om een gebruiker door die ID te controleren, wijst deze de aanvraag af. Daarom wordt fase 1 nooit voltooid en wordt de gebruiker nooit gevraagd naar aanmeldingsgegevens.

#### **Werkconfiguratie**

#### **Routerconfiguratie**

Hier is de configuratie voor de router.

```
aaa group server radius Radius-Server
server-private X.X.X.X auth-port 1812 acct-port 1813 key 7 <removed>
```

```
aaa authentication login VPN_Client group Radius-Server
aaa authorization network VPN_Client Radius-Server
aaa accounting network VPN_Client start-stop group Radius-Server
```
authentication pre-share group 2

crypto isakmp client configuration group vpnclient key <removed> dns x.x.x.x wins x.x.x.x domain cisco.com pool VPN\_Pool acl 101 group-lock

crypto isakmp profile vpnclient.cisco.com match identity group vpnclinet client authentication list VPN\_Client isakmp authorization list VPN\_Client client configuration address respond accounting VPN\_Client

crypto ipsec transform-set TRANS-DES esp-des esp-md5-hmac mode tunnel

crypto dynamic-map DYN-MAP 10 set transform-set TRANS-DES set isakmp-profile vpnclient.cisco.com reverse-route

crypto map VPN local-address TenGigabitEthernet 0/0/0 crypto map VPN 10 ipsec-isakmp dynamic DYN-MAP

```
interface TenGigabitEthernet0/0/0
ip address X.X.X.X 255.255.255.0
crypto map VPN
```
#### Configuratie van RADIUS-servers

Voltooi deze stappen om de RADIUS-server te configureren.

1. Configuratie van de gebruiker van de Groepsnaam:

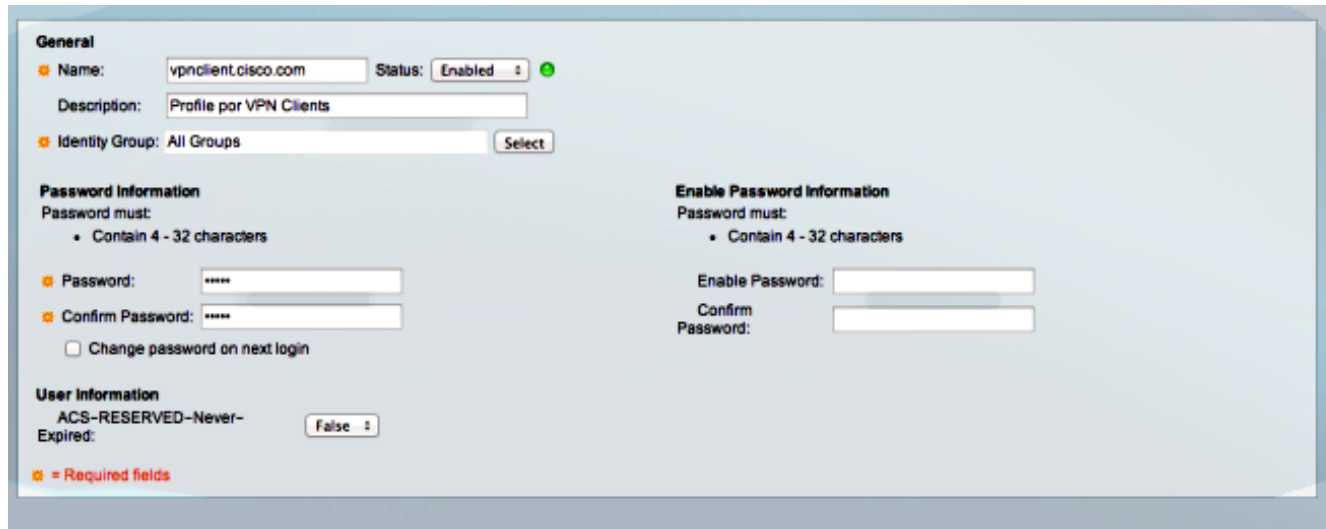

2. Configureer een autorisatieprofiel om alle coupures van kenmerk (AV) te geven:

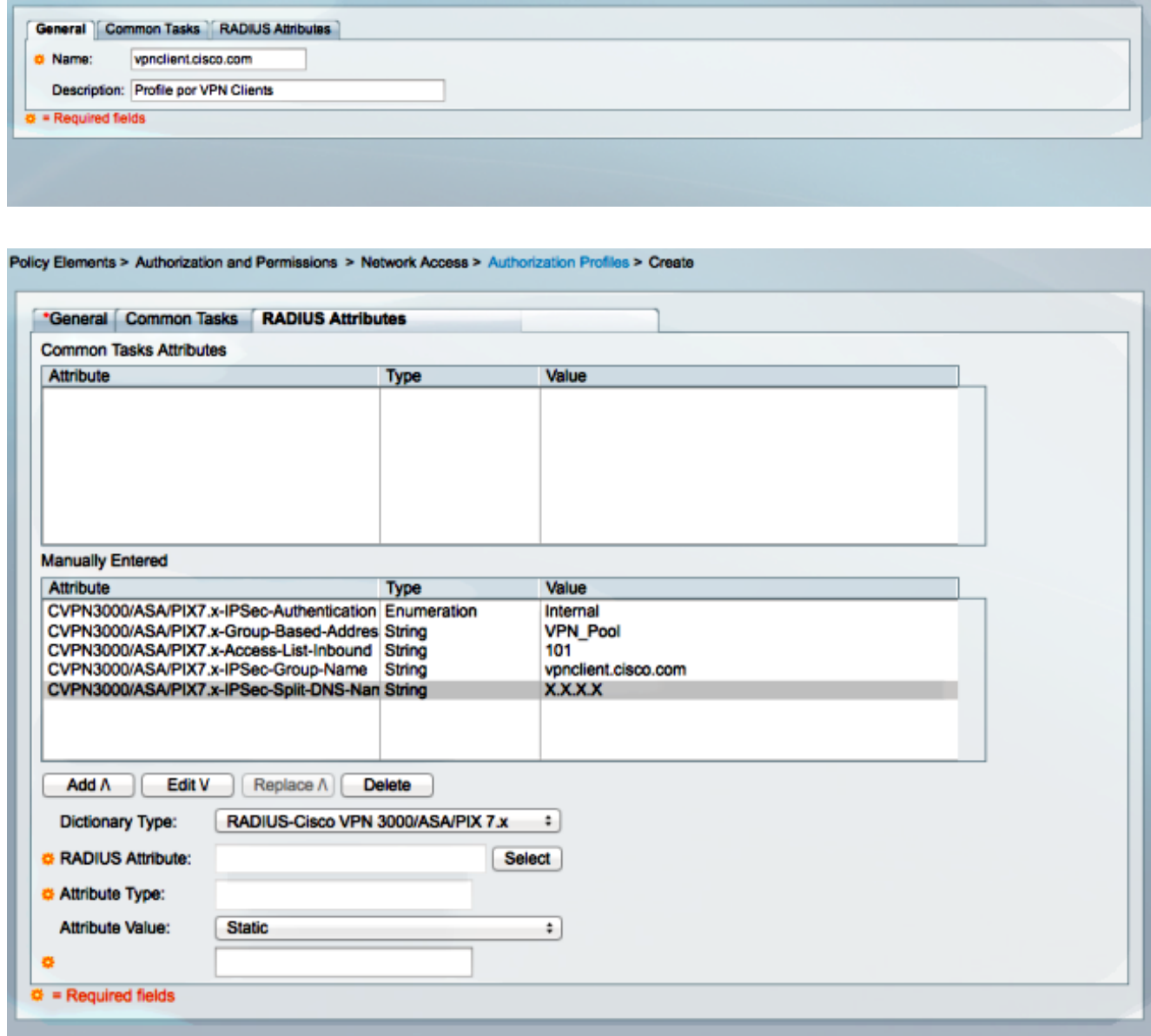

3. Configureer een toegangsbeleid om de verbinding mogelijk te maken en gebruik dat profiel:

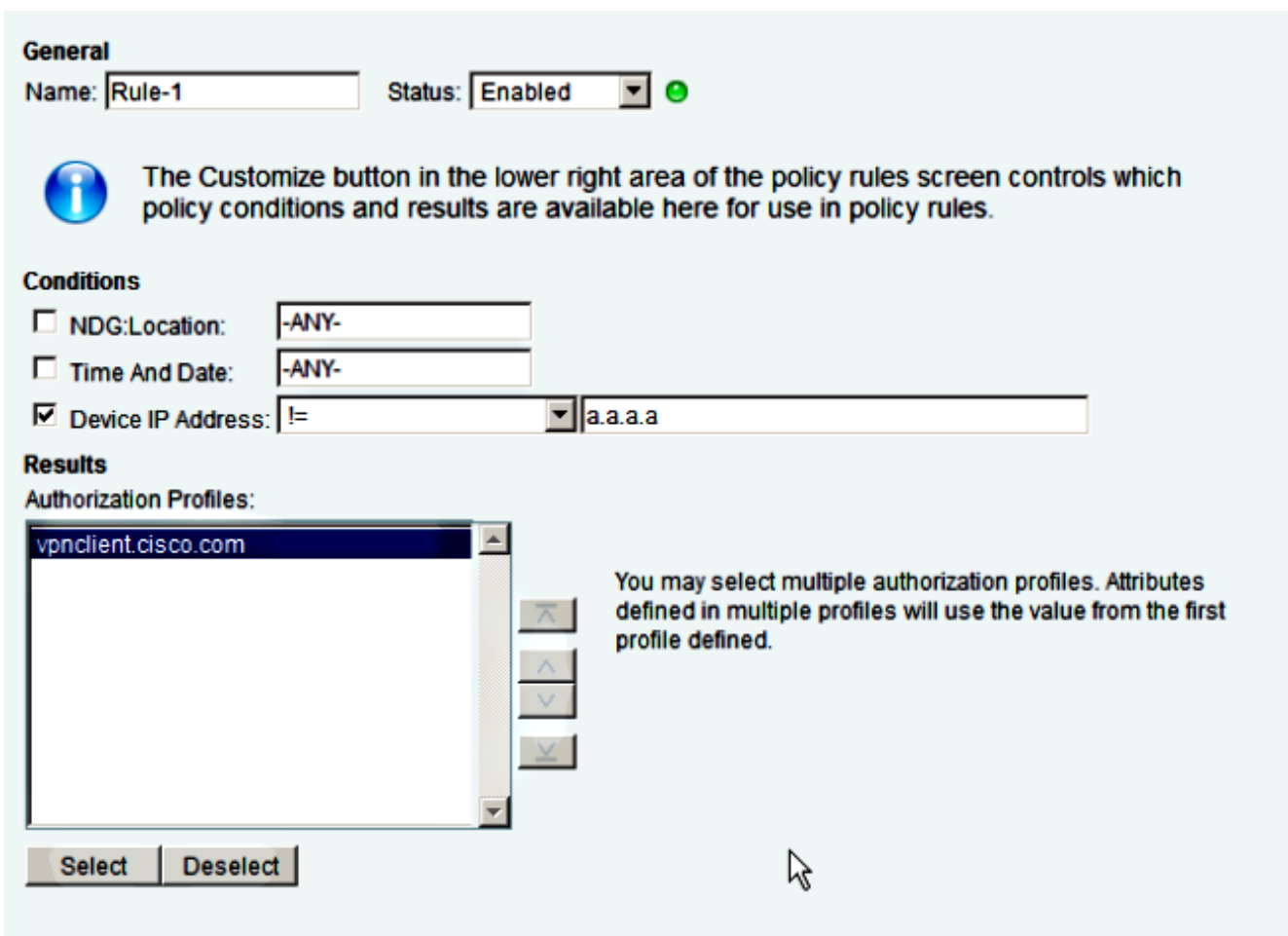

## Problemen oplossen

De [Output Interpreter Tool \(alleen voor](https://www.cisco.com/cgi-bin/Support/OutputInterpreter/home.pl) [geregistreerde klanten\) ondersteunt bepaalde opdrachten](//tools.cisco.com/RPF/register/register.do) [met](//tools.cisco.com/RPF/register/register.do) show. Gebruik de Output Interpreter Tool om een analyse te bekijken van de output van de opdracht show.

Opmerking: Raadpleeg [Important Information on Debug Commands \(Belangrijke informatie](/content/en/us/support/docs/dial-access/integrated-services-digital-networks-isdn-channel-associated-signaling-cas/10374-debug.html) [over opdrachten met debug\) voordat u opdrachten met](/content/en/us/support/docs/dial-access/integrated-services-digital-networks-isdn-channel-associated-signaling-cas/10374-debug.html) debug opgeeft.

Deze debugs kunnen op het VPN-head-end worden ingeschakeld:

### Web Security Association en Key Management Protocol-diepten (ISAKMP)

**debug crypto isakmp**

### AAA-debugs

**debug aaa authentication debug aaa authorization debug aaa accounting debug radius authentication**